# **データお預かり パスワード管理機能の利用方法**

### **パスワード管理とは**

お客さまのパスワード管理をサポートする、データお預かりアプリの機能です。 お客さまの大切な情報であるさまざまなパスワードをお客さまご自身で管理することができます。

#### **①au IDと生体認証で大事な情報を守ります。**

ID・パスワードを保存している画面を開くためにはau ID認証が必須であり、さらに携帯電話の生体 認証を設定できるため、紙やメモ帳で保管するよりも安全に情報を管理することができます。

#### **②機種変更時や、紛失時も安心です。**

お客さまが登録されたパスワード情報は、auで大切にお預かりしますので、機種変更時や紛失時も、 新しい携帯電話で引き続きご利用いただけます。auのサーバに暗号化して保存されるため、お客さ ま以外が見ることはできません。

※ 対応機種は、Android5.0以上の、auのAndroidスマートフォン/Androidタブレットと、iOS9.0以上で Touch ID/Face IDに対応しているauのiPhone/iPad です。 ※ 生体認証に非対応のAndroid機種では、画面ロック用の暗証番号やスワイプパターンを利用できます。 ※ パスワード管理をお使いいただくには、アプリを最新のバージョンにアップデートする必要があります。

### **注意事項**

- データお預かりアプリの他の機能と異なり、パスワード管理のご利用にあたっては、お客さまご自身 で、データお預かりアプリ内にパスワード情報を入力いただく必要があります。
- 他のアプリやWebサイトで、ID、パスワードを変更しても、データお預かりアプリに保存しているパス ワード情報は変更されません。データお預かりアプリに保存している情報も同時に変更してください。
- 同じ au ID を利用している端末で、パスワード情報が共有されます。
- インターネットに接続されていない状態では、au ID認証ができないため、アプリ内のパスワード情 報を閲覧することができません。au 回線を解約した後は、パスワード情報が閲覧できなくなります。

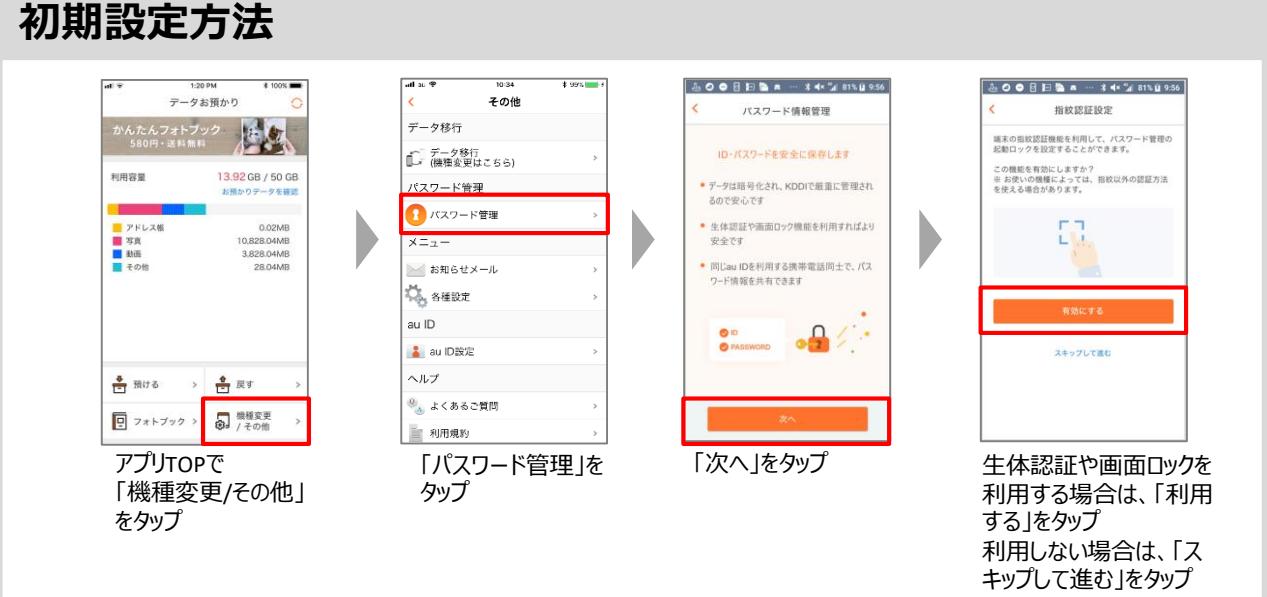

## **パスワード管理の利用方法**

#### **パスワード情報の新規登録**

「機種変更/その他」

タップ

をタップ

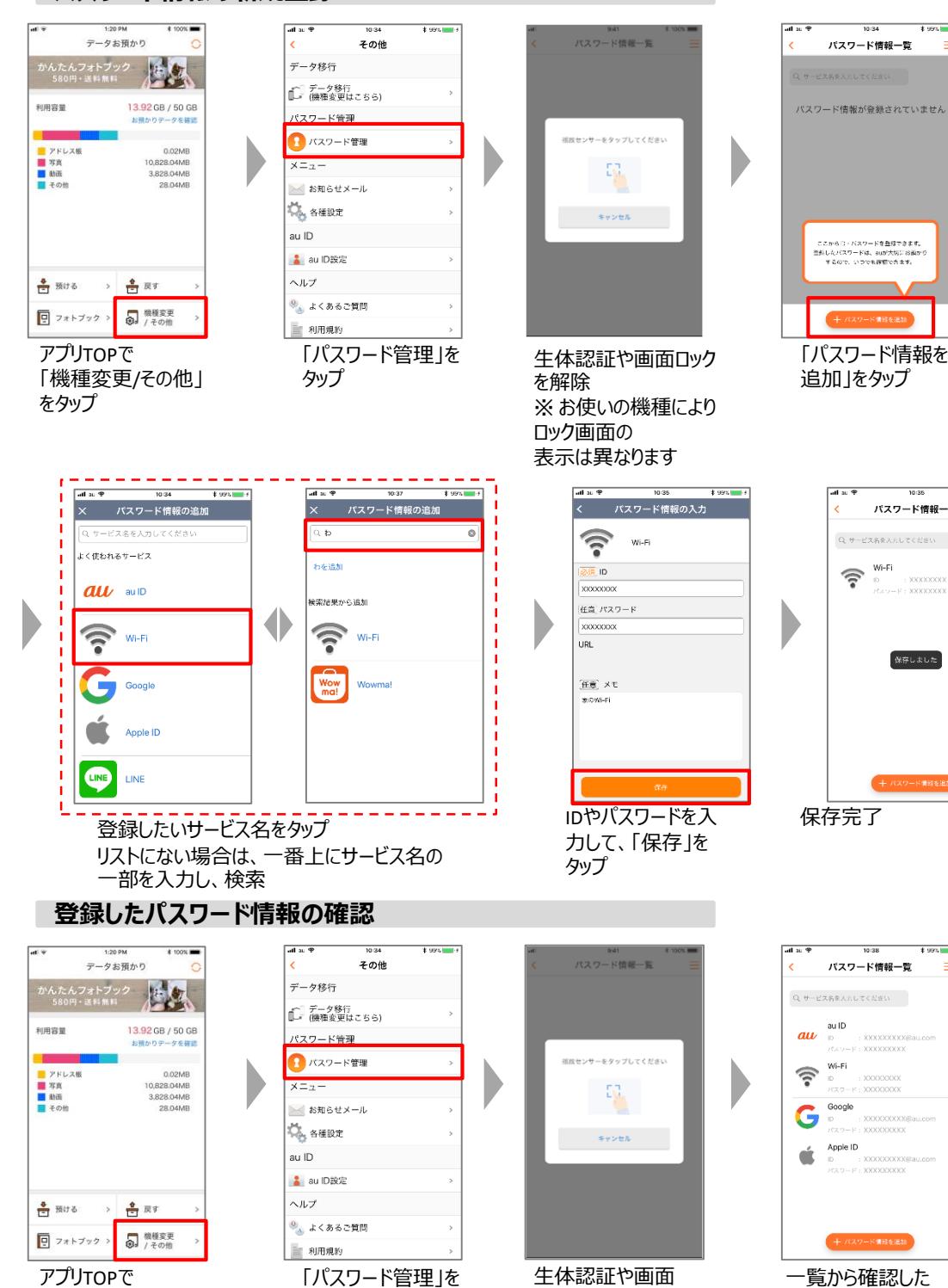

 $+$  one  $-$ パスワード情報一覧 Q サービス名を入力してください  $\begin{picture}(180,10) \put(0,0){\line(1,0){15}} \put(10,0){\line(1,0){15}} \put(10,0){\line(1,0){15}} \put(10,0){\line(1,0){15}} \put(10,0){\line(1,0){15}} \put(10,0){\line(1,0){15}} \put(10,0){\line(1,0){15}} \put(10,0){\line(1,0){15}} \put(10,0){\line(1,0){15}} \put(10,0){\line(1,0){15}} \put(10,0){\line(1,0){15}} \put(10,0){\line($ 保存しました

 $+995$ 

いパスワード情報を

タップ

ロックを解除